### **Sommario**

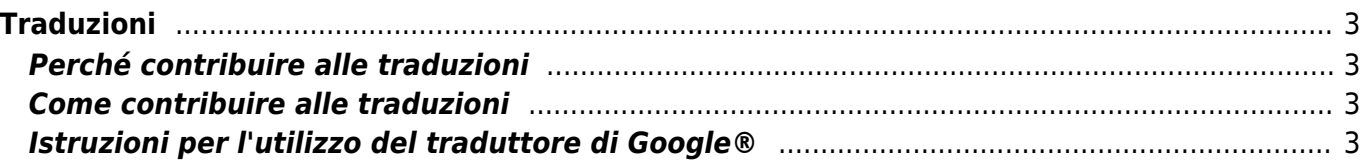

# <span id="page-2-0"></span>**Traduzioni**

Il seguente documento descrive in pochi passaggi il metodo di miglioramento delle traduzioni del motore di GoogleTraduttore®.

## <span id="page-2-1"></span>**Perché contribuire alle traduzioni**

Contribuire alle traduzioni tramite l'utilizzo di GoogleTraduttore®, non è a beneficio della sola QEM ma di tutti gli utenti che utilizzano questo potente e utile strumento della rete. Ci auguriamo che l'uso di questo metodo sia utile per tradurre in modo rapido i manuali presenti in questo sito.

#### <span id="page-2-2"></span>**Come contribuire alle traduzioni**

Contribuire alle traduzioni è molto semplice. Una volta che l'utente accede alle pagine dei manuali, può dare il suo contributo come utente di Google® o come utente anonimo.

- 1. L'utente che possiede un account Google® e ne ha effettuato l'accesso, propone la traduzione corretta di una parola o della frase e questa viene visualizzata nel database. Questo permette di conoscere l'utente e di convalidarne in maniera più facile la traduzione. L'utente può essere invitato a far parte di altre traduzioni a cui prendono parte altri volontari.
- 2. La traduzione proposta dall'utente anonimo, sara sempre sottoposta a convalida.

#### <span id="page-2-3"></span>**Istruzioni per l'utilizzo del traduttore di Google®**

Selezionare la lingua dal menù in basso a sinistra come in figura.

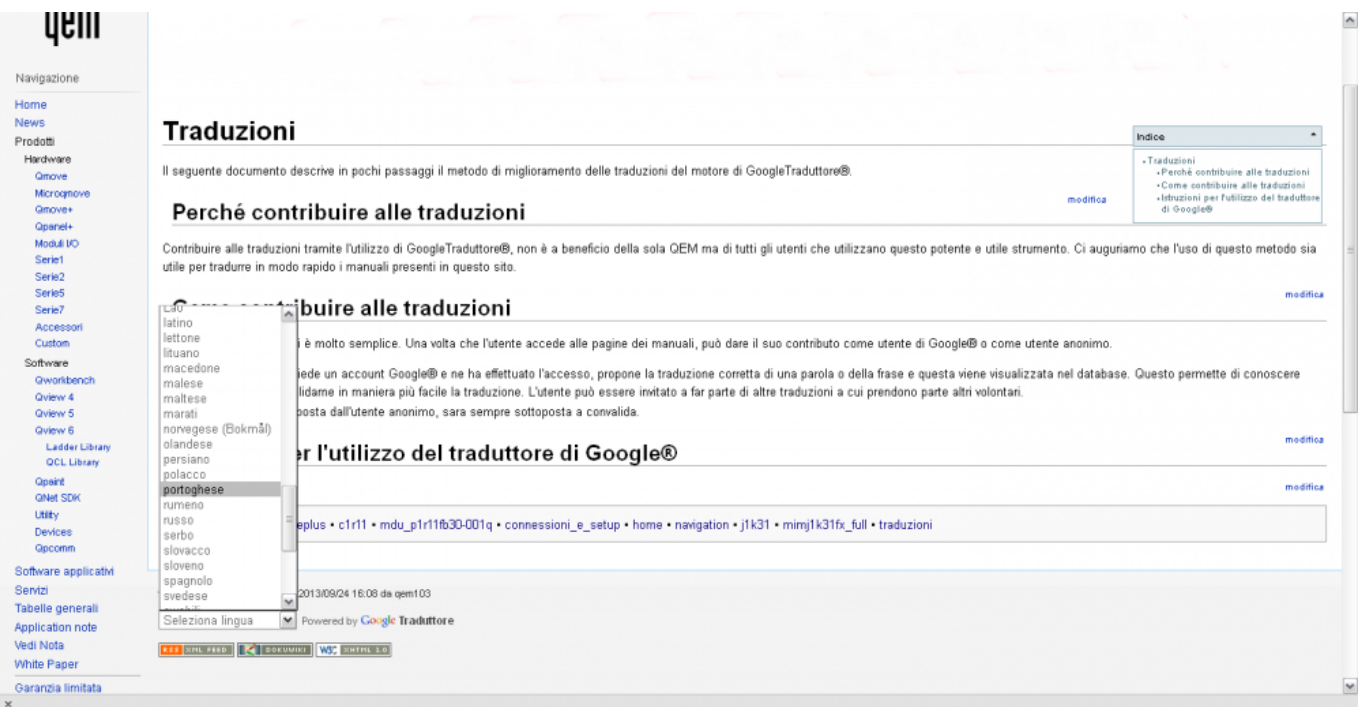

Attendere che il motore di GoogleTraduttore®, effettui l'elaborazione del testo, osservando che la percentuale indicata nella barra di Google® che compare in alto, raggiunga il 100%.

#### Traduzioni

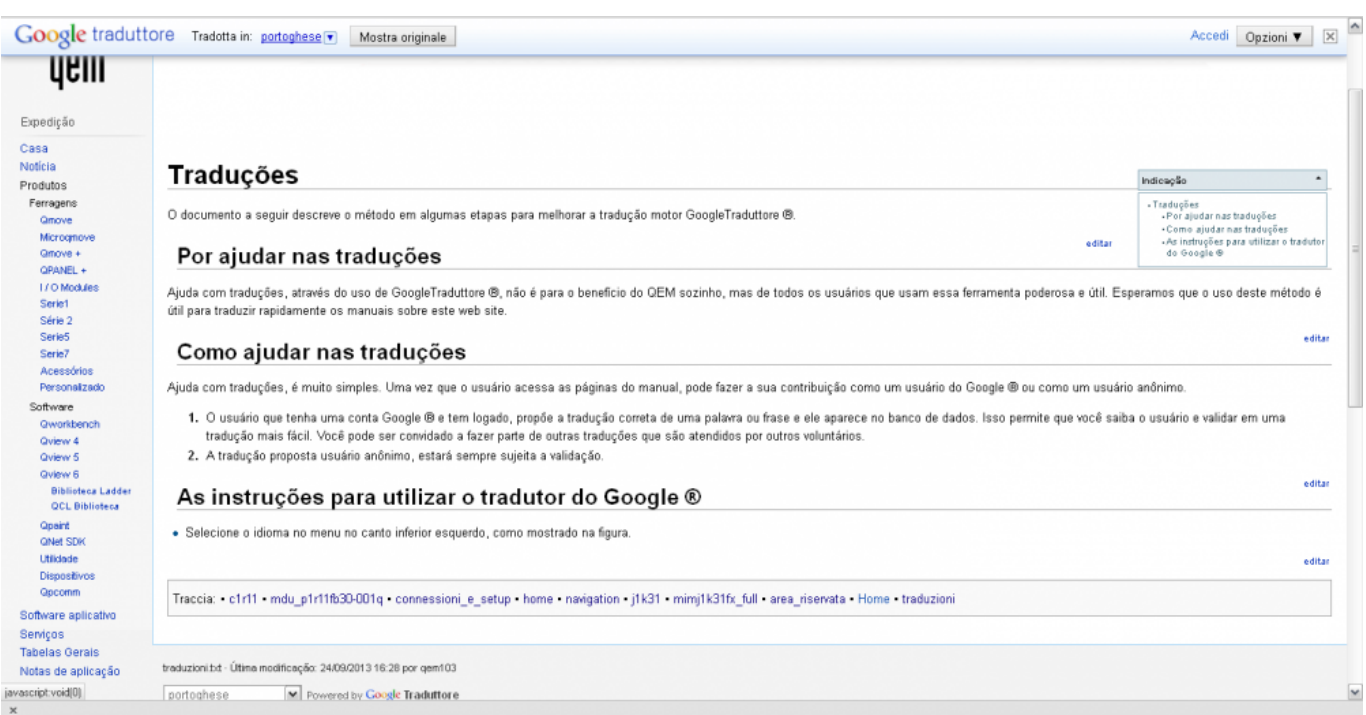

- Cliccare sul testo che presenta un errore di traduzione.
- Alla comparsa della finestra "Contribuisci" (in cui si può effettuare l'accesso come utente di Google®) scegliere **"Contribuisci a una traduzione migliore"**.

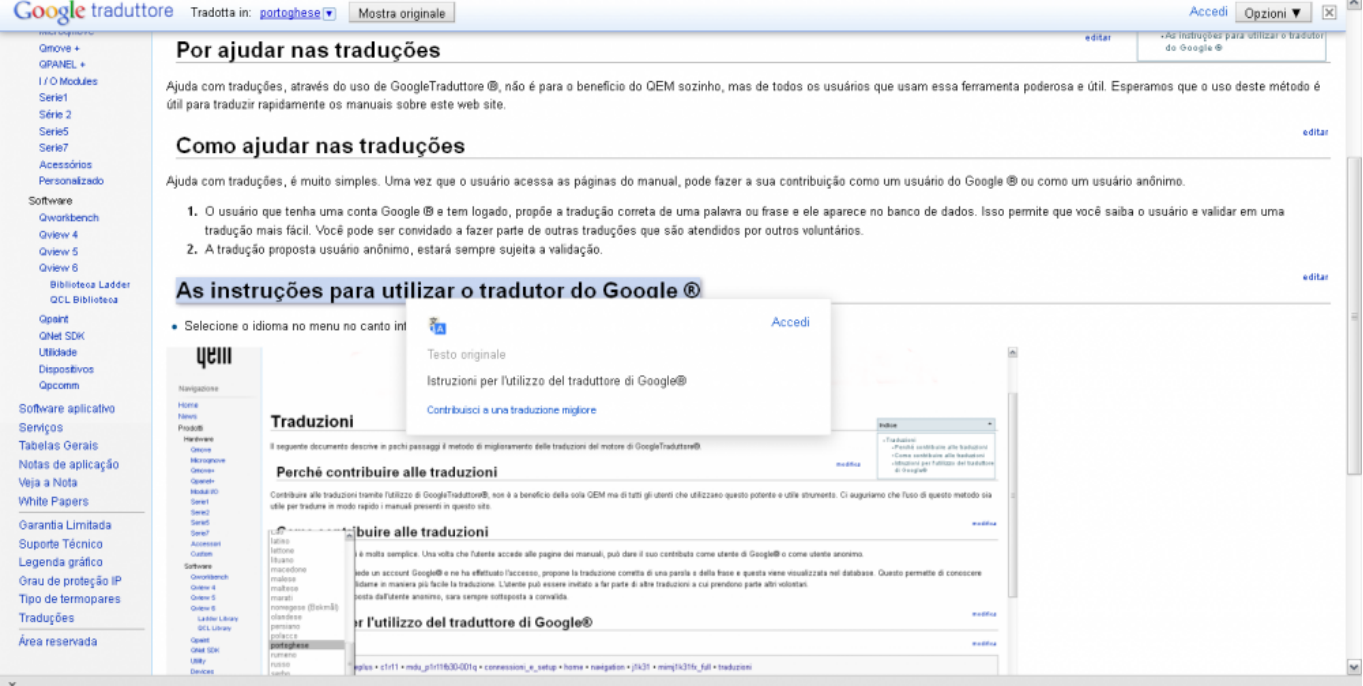

Poi cliccare 2 volte sul testo tradotto per effettuare la modifica.

Traduzioni

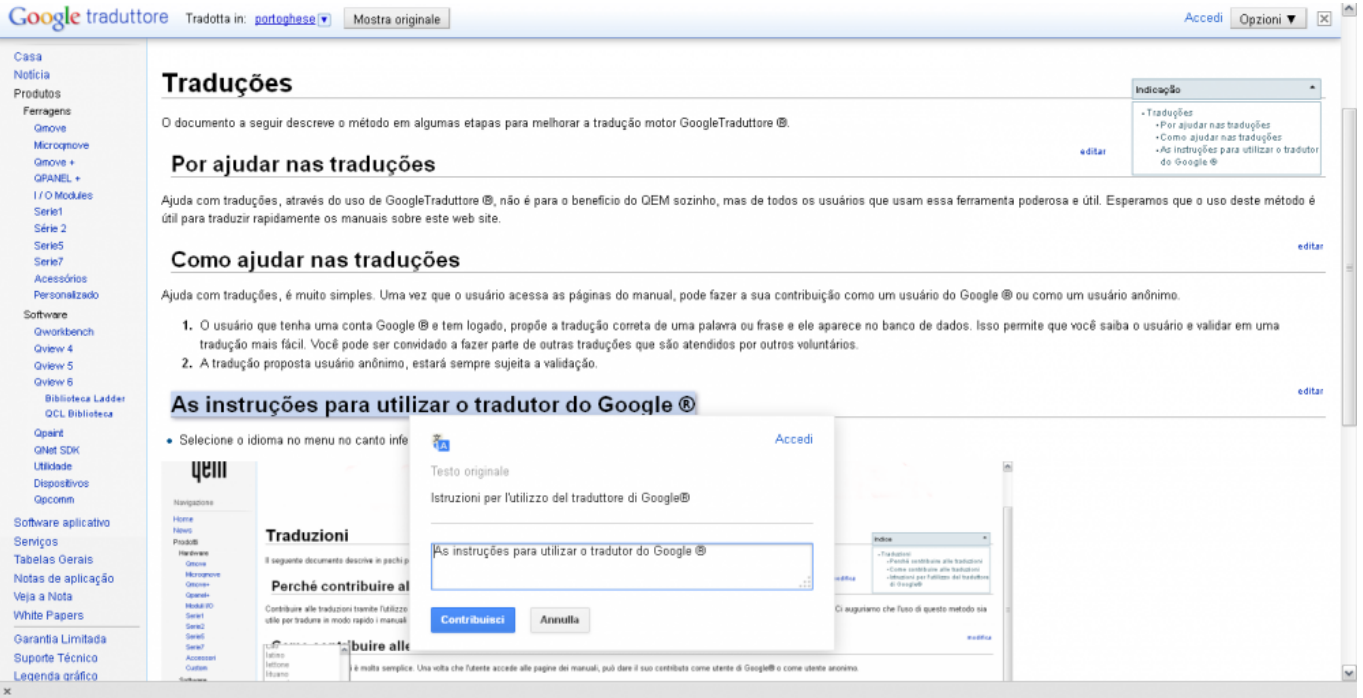

- Una volta effettuala la modifica, premere sul pulsante **"Contribuisci"**.
- Ripetere la stessa procedura per tutte le parole o le frasi a cui si desidera dare il proprio contributo.

Documento generato automaticamente da **Qem Wiki** -<https://wiki.qem.it/> Il contenuto wiki è costantemente aggiornato dal team di sviluppo, è quindi possibile che la versione online contenga informazioni più recenti di questo documento.